# **400-DKM1GM**  $\blacktriangleright$  sanwa **USB Type-Cドッキングステーション (コントロールボタン付き) 取扱説明書**

この度はコントロールボタン付きUSB Type-Cドッキングステーション「**400-DKM1GM**」 (以下本製品)をお買い上げいただき、誠にありがとうございます。ご使用の前にこの取扱説明書を よくお読みください。読み終わったあともこの取扱説明書は大切に保管してください。

## **最初にご確認ください**

お使いになる前に、セット内容がすべて揃っているかご確認ください。 ーー、<br>万一、足りないものがありましたら、お買い求めの販売店にご連絡ください。

# **セット内容**

①ドッキングステーション・・・・・・・・・・・・・・・1台 ②取扱説明書・保証書(本書)・・・・・・・・・・・1部

デザイン及び仕様については改良のため予告なしに変更することがあります。 本書に記載の社名及び製品名は各社の商標又は登録商標です。

# サンワサプライ株式会社

- **安全にお使いいただくためのご注意(必ずお守りください)**
- ! **警 告** 人が死亡または重傷を負うことが想定される危害の内容

- ●分解、改造はしないでください。(火災、感電、故障の恐れがあります)<br>- ※保証の対象外になります。<br>●小さな子供のそばでは本製品の取外しなどの作業をしないでください。<br>●小さな子供のそばでは本製品の取外しなどの作業をしないでください。
- (飲み込む恐れがあります)

! **注 意** 人がけがを負う可能性、または物的損害の発生が想定される内容

- ●取付け、取外しの作業は慎重に行ってください。
- (機器の故障の原因になります) ●動作環境の範囲を超えるような以下の環境では使用しないでください。
- ⑴直接日光の当たる場所
- 
- 
- 
- (2)湿気や水分のある場所<br>(3)湿気や水分のある場所<br>(1)静電気の発生する場所<br>●長時間使用後は高温になっております。取扱いにはご注意ください。<br>●長時間使用後は高温になっております。取扱いにはご注意ください。
- (火傷の恐れがあります)
- ●お手入れについて
- ⑴清掃するときは必ず本製品をパソコンから取外してください。
- ⑵機器は柔らかい布で拭いてください。 ⑶シンナー・ベンジン・ワックス等は使わないでください。

#### **取扱い上のご注意**

●本製品の取付け、取外しをする時には必ずパンコン内(ハードディスク等)のデータをすべてバックアップ(CD、DVD等)をしてください。<br>●メディア内のデータは、必ず他のメディア(CD、DVD等)にすべてバックアップしてください。<br>※バックアップの作成を怠ったために、データを消失、破損した場合、弊社はその責任を負いかねますのであらかじめご了承ください。

# **1.対応機種・対応OS**

#### ●対応機種

- Windows搭載(DOS/V)パソコン、Apple Macシリーズ、Chrome OS搭載パソコン、iPad
- ※USBポート(Type-Cメス)を持ち、パソコン本体メーカーがUSBポートの動作を保証している機種。
- ※USB 5Gbpsの環境で動作させるためにはパソコン本体にUSB 5Gbpsポートが必要です。
- ※パソコン・USB機器により対応できないものもあります。
- ※パソコンでの場合、各映像出力に対応したType-Cポートのみの対応です。(DisplayPort Alt Mode) ※全ての機器での動作を保証するものではありません
- 。<br>※各解像度に対応したケーブルやテレビ、ディスプレイが必要です。

●対応OS

Windows  $11.10$  macOS  $14.13.12.11$  Chrome OS iPadOS  $14~17$ ※記載の社名及び製品名は、一般に各社の商標または登録商標です。

# **2.仕様**

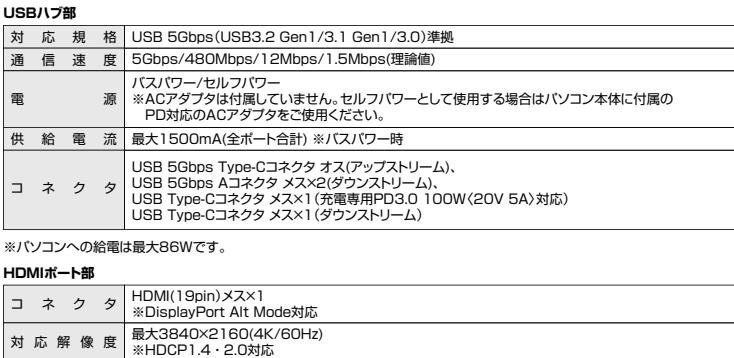

#### **LANポート部**

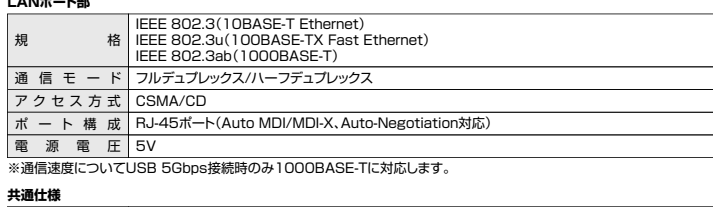

サ イ ズ・重 量 約W130.4×D50.4×H15mm・約117g ケーブル長 約20cm

# **3.各部の名称と働き**

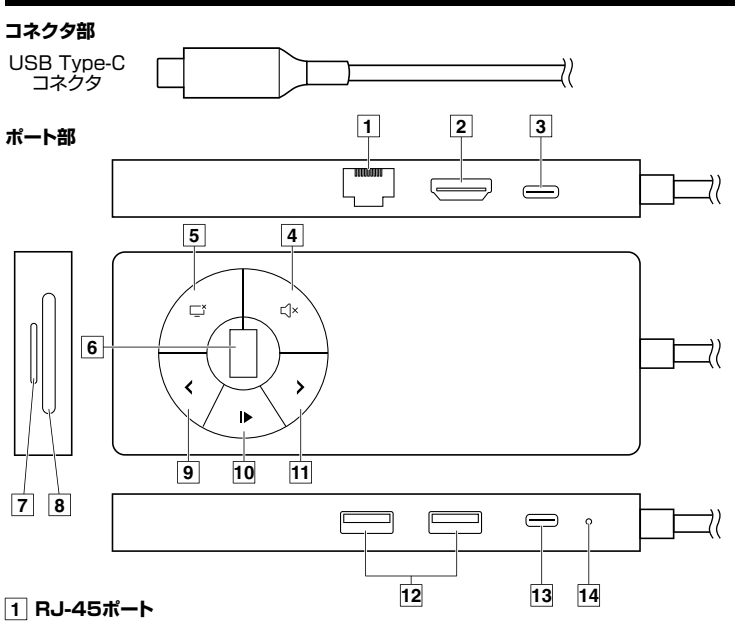

ルーターのLANポート、インターネット接続回線を接続できます。

#### **2 HDMIポート**

HDMI対応ディスプレイに接続できます。 ※各出力に対応したUSB Type-Cポート(DisplayPort Alt Mode)に 接続している必要があります。

#### **3 充電専用Type-Cポート**

USB PD対応でUSB Type-Cポートを使ってパソコンを充電することができます。 ※PD対応パソコンである必要があります。

#### **4 ミュートボタン**

押すことで音声のON・OFFを切替えることができます。

#### **5 映像ON・OFFスイッチ**

押すことで画面のON・OFFを切替えることができます。 プレゼンなどに便利です。 **ON DEF** 

### **6 ボリュームコントロールホイール**

上下に動かすことで音量の調整ができます。

#### **7 microSDスロット**

microSDカードの情報を読み込むことができます。 ※同時に挿入することはできません。

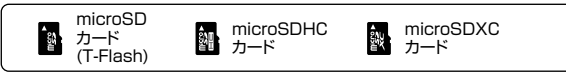

#### **8 SDスロット**

SDカードの情報を読み込むことができます。 ※同時に挿入することはできません。

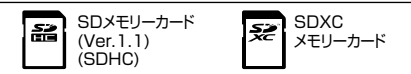

# **9 戻るボタン**

押すことで音楽や映像の戻しができます。

# **10 再生・停止ボタン**

押すことで音楽や映像の再生・停止ができます。

# **11 進むボタン**

押すことで音楽や映像のスキップができます。

# **12 USB 5Gbpsポート**

※消費電力が高いものは対応しない場合があります。 ※HDDはセルフパワータイプに限ります。 USB A接続の周辺機器を接続することができます。

# **13 USB Type-Cポート**

USB Type-C接続の周辺機器を接続することができます。 ※消費電力が高いものは対応しない場合があります。 ※HDDはセルフパワータイプに限ります。

#### **14 LED**

接続すると点灯します。

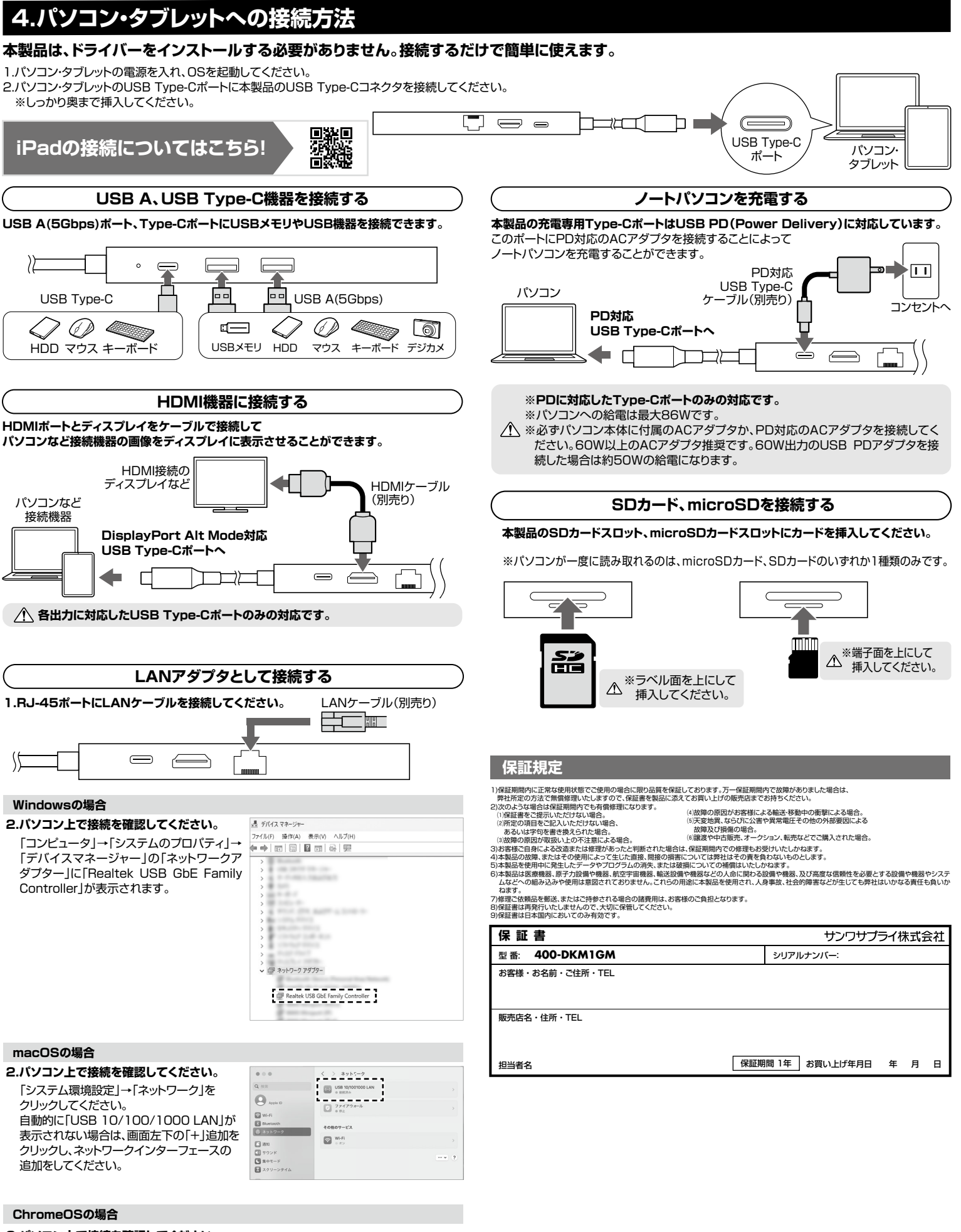

**2.パソコン上で接続を確認してください。**

「設定」→「ネットワーク」→「イーサネット」を「接続済み」にしてください。

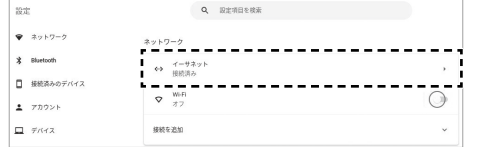

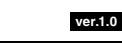

サンワダイレクト / 〒700-0825 岡山県岡山市北区田町1-10-1 TEL.086-223-5680 FAX.086-235-2381 CE/AD/DYDaU